# IDEXX VetStat<sup>\*</sup> Electrolyte and Blood Gas Analyzer Quick Reference Guide

### **Running a Patient Sample**

- 1. From the Home screen, swipe the sample cassette bar code.
- 2. Wipe both sides of the cassette with a clean, dry cloth. Insert the cassette into the sample measurement chamber (SMC), and close the cover.
- 3. Tap **STAT**, **Last Patient** or **New Patient**. Enter the patient information and then tap **Finish**. **NOTE**: Patient information can be entered before, during or after the sample analysis.
- 4. Mix the patient sample and expel any air bubbles. Attach it to the sample cassette. Tap **OK**.
- 5. Read the results.
- 6. Remove and discard the sample cassette. Close the SMC cover.

## **Running Standard Reference Cassettes (SRCs)**

- 1. From the Home screen, tap **Quality Control**, and then tap **SRC**.
- 2. Wipe both sides of the SRC with a clean, dry cloth. Insert the SRC into the SMC, and close the cover.
- 3. Verify the SRC lot number and level displayed on the screen. Tap **Yes** to continue.
- 4. Read the results.
- 5. Tap the **Up** button to print the results.
- 6. Remove the SRC and return it to its foil package. Close the SMC cover

# **Running Quality Control (Using VetStat Control or OPTICHECK\* Control)**

- 1. From the Home screen, tap **Quality Control**, and then tap **Control**.
- 2. Select the level of control that you are running (**1**, **2** or **3**) and tap **Continue**. Verify the control lot number and level.
- 3. Swipe the bar code on the sample cassette package.

**NOTE:** Use the most comprehensive sample cassette in your inventory.

- 4. Wipe both sides of the sample cassette with a clean, dry cloth. Insert the cassette into the SMC, and close the cover.
- 5. Invert the quality-control ampule for 10 seconds, then open it and immediately attach it to the sample cassette's syringe adapter. Tap **OK**.
- 6. Read the results and tap **Up**. Accept or reject the results.

## **Cleaning and Maintenance**

#### **Daily**

Run an SRC measurement using level 1, 2 or 3. Running both levels 1 and 3 is recommended.

#### **Weekly**

Clean the SMC, including the optics surface and underside of the SMC cover, with a lint-free cloth that has been dampened with isopropyl alcohol. A cotton swab can be used to clean the smaller parts of the SMC.

#### **Monthly**

Run quality-control level 1, 2 or 3 using the most comprehensive sample cassette in your inventory. We recommend that you use a diiferent level of control each month.

#### **Quarterly**

Run the hemoglobin calibration cassette (HbCC) to calibrate the hemoglobin channel. When complete, you must run the SRC level 1 and level 3.

#### **Annually**

Replace the peristaltic pump cartridge and the gas I/O port seal.

#### **As Needed**

Clean the exterior surfaces using a soft, lint-free cloth dampened with either a 10% bleach solution or isopropyl alcohol.

Clean the bar-code reader using an alcohol prep pad or a lint-free cloth dampened with isopropyl alcohol.

**Contact IDEXX Technical Support at 1-800-248-2483 in the U.S./Canada for assistance.**

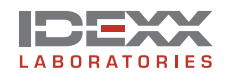

\*VetStat is a trademark or a registered trademark of IDEXX Laboratories, Inc. in the United States and/or other countries. OPTICHECK is a trademark of Osmetech, Inc. © 2005 IDEXX Laboratories, Inc. All rights reserved. • 09-65203-00